## **CAREWare Group Format Wizard**

Often there's a need to place continuous, quantitative values into groups. For example, you may want a report that shows the distribution of clients by their lowest CD4 count in the following groups: <200 cells, 200-349, >=350, or you may need to create your own age groups to satisfy the requirements of a certain report. The Group Format Wizard allows you to create categories for any continuous, quantitative value.

 Let's start with a simple Age Group Recode. In a demographic custom reports, add the Age field to a report. Notice the hyperlink in blue labeled "Format" above the field name. Click on that hyperlink.

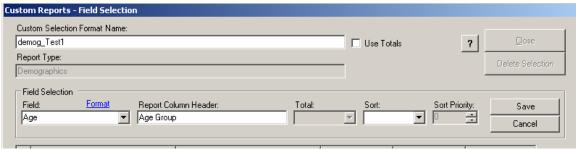

The following screen will appear. Let's make a new group format, and choose that option. Click Next>>.

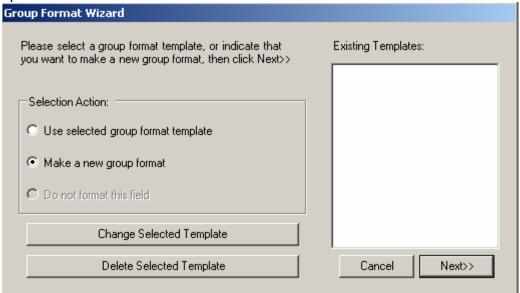

 Now create your age groups. First click Add. Enter the max value for this group. In the example here, we've created a group <12 years of age, and the next will be 13-24 year olds. Enter the maximum value for this group and supply a label. Continue on to exhaust all age groups. You'll need to click Save for each group that you create.

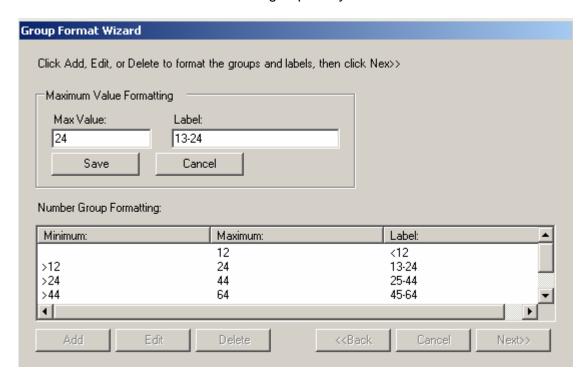

When you're done creating all your groups, click next and the following screen will appear:

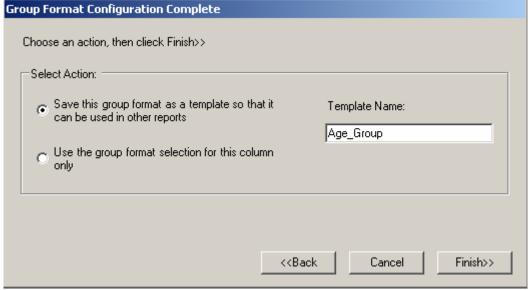

We can either create and name a group format that can be used in any report or use
the format for this report only (say you're just testing out a group and you don't
expect to use it generally in other reports.) Give the group a **Template name** in the
space on the right so that you can recognize it for use in another report.

## **Date Formats:**

Date fields can also be formatted easily. Edit a date field and select the Format hyperlink. You'll see the following screen; you can select any of the available formats.

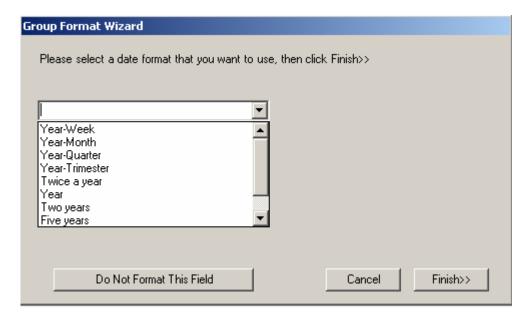

Now let's run a quick Crosstab report showing CD4 count distributions (using each client's latest value) by age group.

 However, before we can run this crosstab, the Group Formats must first be created in regular custom reports. Once that's finished we can then run it as a Crosstab.

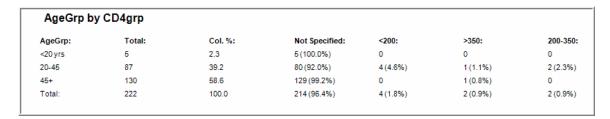